## To make payment towards an existing Payment Plan

Sign in to payment plan

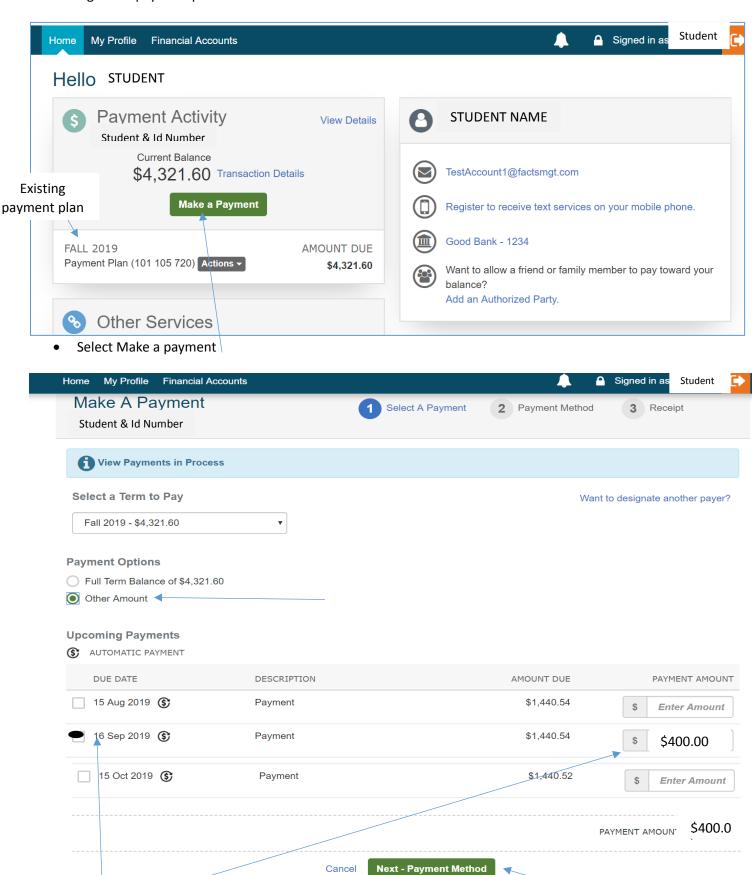

• Select date you want to make payment towards and type in amount, then select next

• Add new payment method or keep original

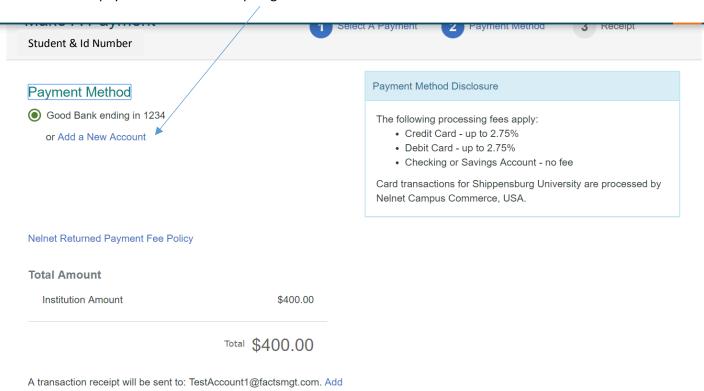

## **Authorization**

This payment will affect the payment schedule only if it is successful. If this payment returns before the next scheduled payment date, we will attempt the scheduled payment on the scheduled date. If this payment returns after the next scheduled payment date, we will attempt the scheduled payment IMMEDIATELY after receiving the return.

By clicking the Pay Now button, you authorize Nelnet on behalf of Shippensburg University to process this payment from the financial account identified above.

This is an immediate payment and cannot be canceled.

Cancel Pay \$400.00 Now

\*\*Please note this is an immediate payment and cannot be canceled.

- Verify payment amount, read authorization, and select Pay Now
- View receipt for payment

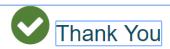

Your payment for \$400.00 has been authorized and submitted.

A transaction receipt was sent to TestAccount1@factsmgt.com

**Proceed to Home**